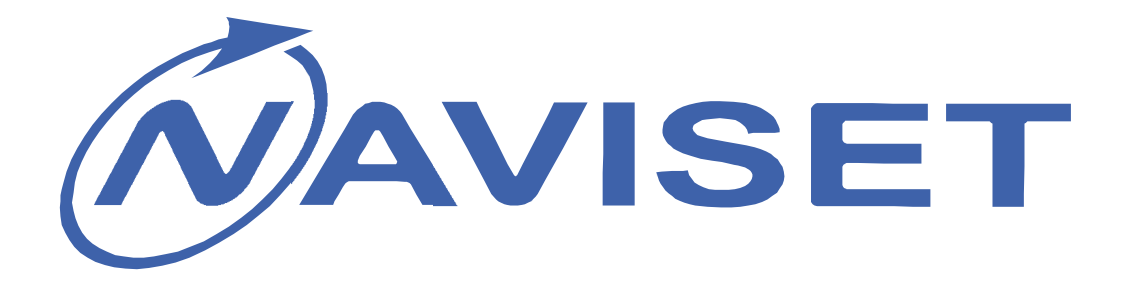

# **ИНСТРУКЦИЯ ПОЛЬЗОВАТЕЛЯ**

# **GSM Модули для ворот**

# **«ДОМОВОЙ IP» DIN**

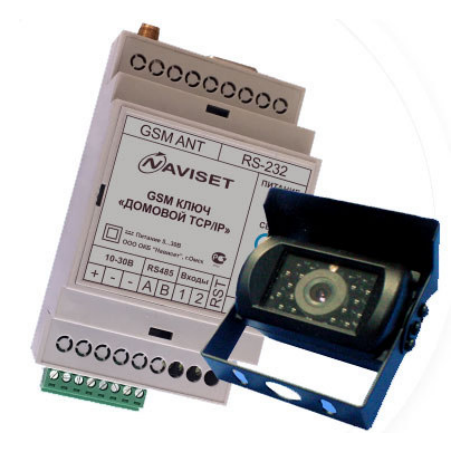

# **«ДОМОВОЙ IP» SLIM**

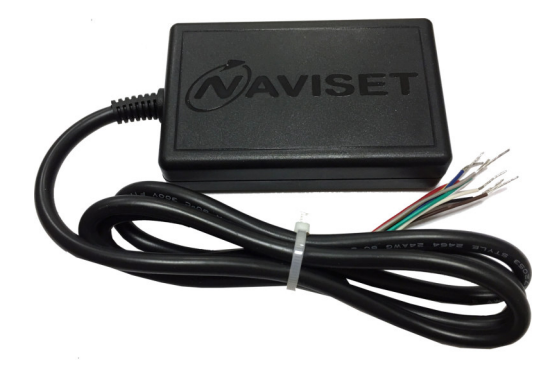

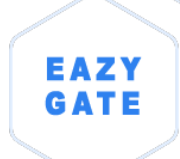

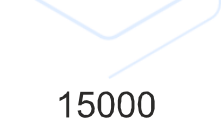

八

Пользователей

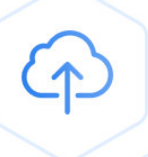

WEB настройка и статистика

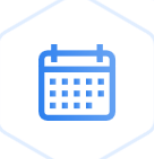

Индивидуальные ограничения доступа

## **1. НАЗНАЧЕНИЕ И МОДИФИКАЦИИ**

GSM модули линейки ДОМОВОЙ IP предназначены для дистанционного управления приводами ворот, шлагбаумов и прочими системами контроля доступа. Помимо целевого назначения пользователь может использовать устройство как GSM реле для любых целей и задач.

В зависимости от применения приборы разделены по креплению и климатическому исполнению. Подробнее в таблице Модификации.

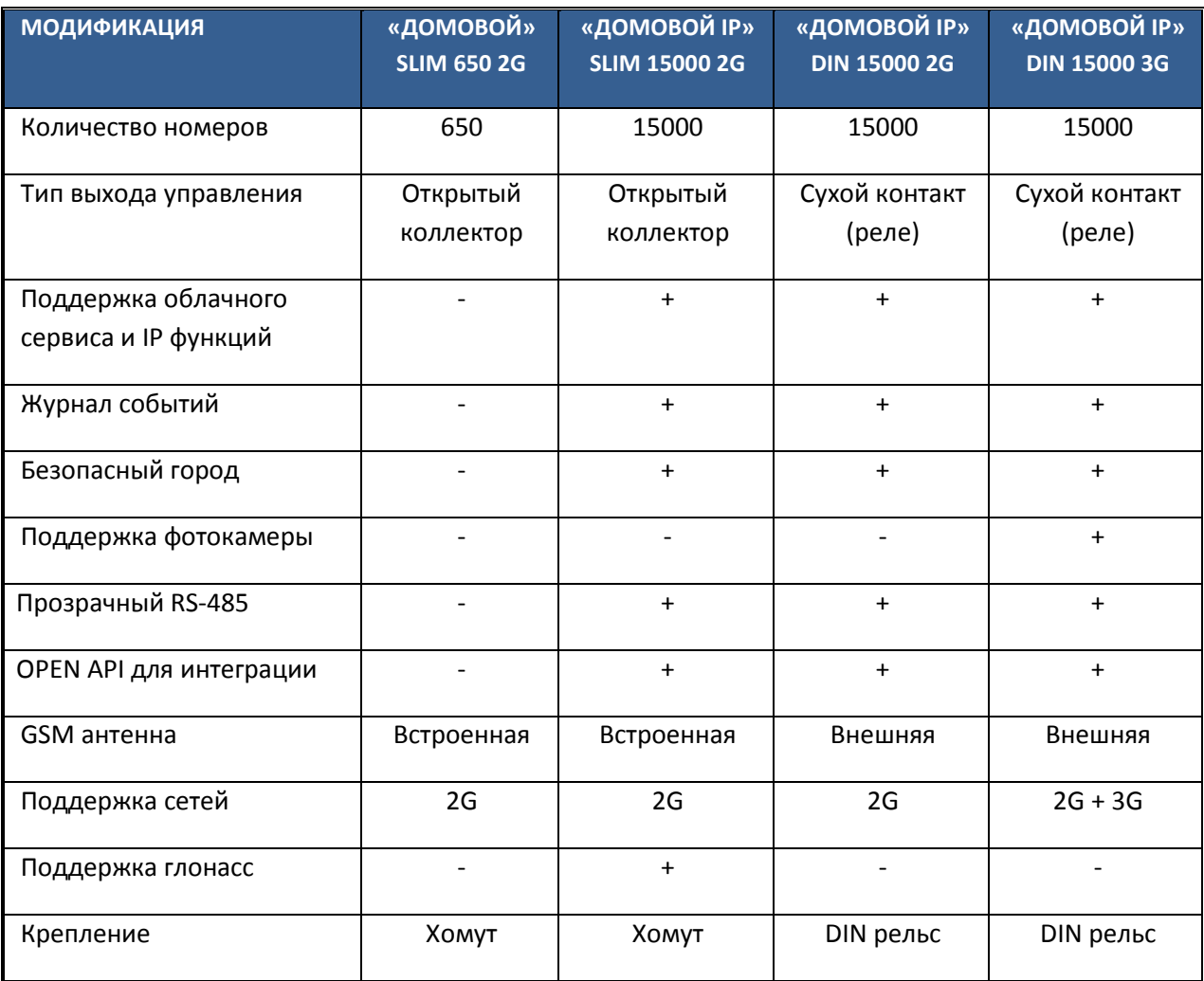

## **2. ОСНОВНЫЕ ПРЕИМУЩЕСТВА**

### **1. ДВА РЕЖИМА РАБОТЫ**

 – «Он-лайн» режим – Работает со всеми интернет сервисами, возможно управление пользователями и изменение настроек через интернет. Все события сохраняются в облачном сервисе и доступны для просмотра в личном кабинете в журнале регистрации событий. Данный режим предполагает подключение к интернет через GPRS сеть, поэтому перед установкой SIM карты в GSM ключ, убедитесь, что услуга GPRS активирована.

– «Автономный» режим – без поддержки интернет сервисов и управления. Все настройки и управление пользователями производится с помощью SMS или прямого кабельного соединения с ПК и программы Конфигуратор. В виду отсутствия в этом режиме GPRS трафика, месячные расходы на обеспечение связи равны нулю.

**2. ФОТО ФИКСАЦИЯ** – при подключении фотокамеры SL-CAM-1 или SL-CAM-2 в журнал событий кроме номера звонящего дополнительно записывается фотография объекта контроля в момент поступления звонка от пользователя. Данная функция позволяет иметь визуальную доказательную базу при наступлении нештатного события на объекте контроля.

**3**. **АВТОРЕГИСТРАЦИЯ** – Облегчает работу по начальному добавлению номеров пользователей. После включения данной функции каждый звонящий номер будет записан в память прибора как допущенный к управлению.

**4**. **ОБЛАЧНЫЙ СЕРВИС** – обеспечивает взаимодействие с удаленным прибором через интернет с любого устройства. Это может быть ПК, планшет или смартфон. Кроме управления, пользователю доступен Журнал событий и обращений к модулю и архив фото-фиксаций.

**5. ИНДИВИДУАЛЬНЫЕ ОГРАНИЧЕНИЯ** – каждому пользователю можно задать индивидуальные настройки доступа:

- Права на изменение настроек: Администратор / Управляющий / Пользователь

- Дата запрета всех действий

- Ограничение количества обращений к модулю

- Ограничение доступа по расписанию, дни недели, интервал времени

**6. ДИСПЕТЧЕРСКОЕ УПРАВЛЕНИЕ** – подключение к системе Безопасный город для предоставления доступа МЧС, Пожарной охране, Скорой помощи, Полиции и прочим государственным службам быстрого реагирования.

**7. УДАЛЕННОЕ ОБНОВЛЕНИЕ ПО** – загрузка последней прошивки из облачного сервиса по команде пользователя через SMS, Конфигуратор или Облачный сервис.

**8. ПРОЗРАЧНЫЙ RS232/RS485** – удаленное подключение через интернет к объектовому оборудованию через технологический интерфейс и организация прозрачного канала связи. Используется для удаленной диагностики объектового оборудования без выезда на объект.

**9. ГЛОНАСС ВРЕМЯ** – синхронизация системного времени через систему ГЛОНАСС. Позволяет записывать события в журнал регистрации с точностью до секунды.

### **3. ТЕХНИЧЕСКИЕ ХАРАКТЕРИСТИКИ**

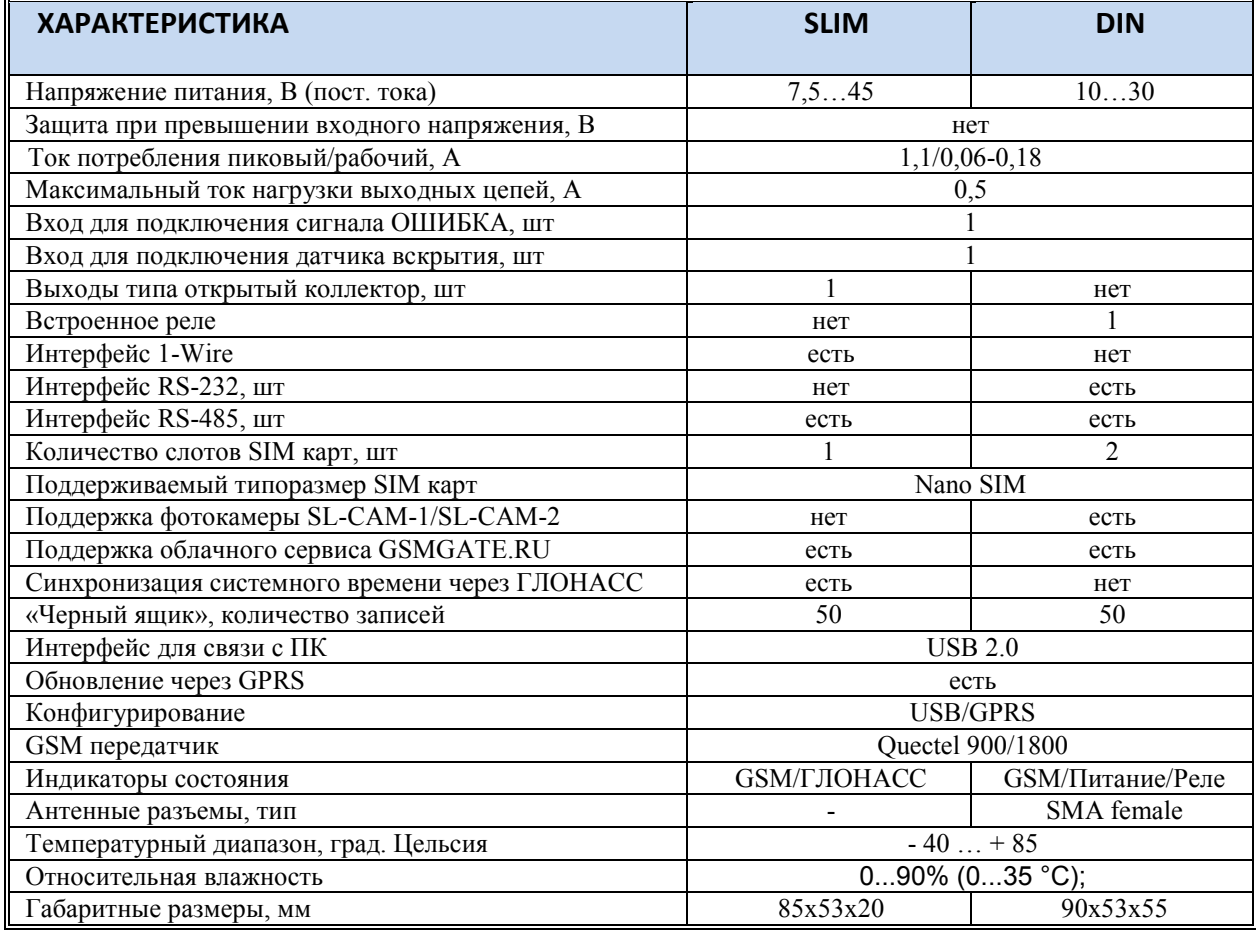

# **4. ИНТЕРФЕЙСЫ, МОДИФИКАЦИИ И ОПИСАНИЕ ПОДКЛЮЧЕНИЙ 4.1 ПОДКЛЮЧЕНИЕ КЛЮЧ GSM «ДОМОВОЙ IP» DIN**

Внешний вид изделия изображен на рисунке ниже. Корпус прибора выполнен из АБС пластика и имеет крепление на DIN рейку. Разъем USB и слот для установки SIM карты расположены под защитной крышкой, расположенной на лицевой части корпуса.

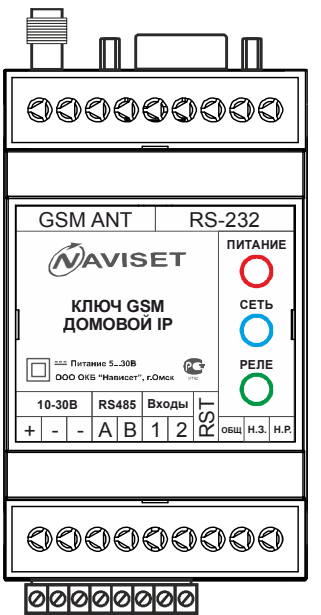

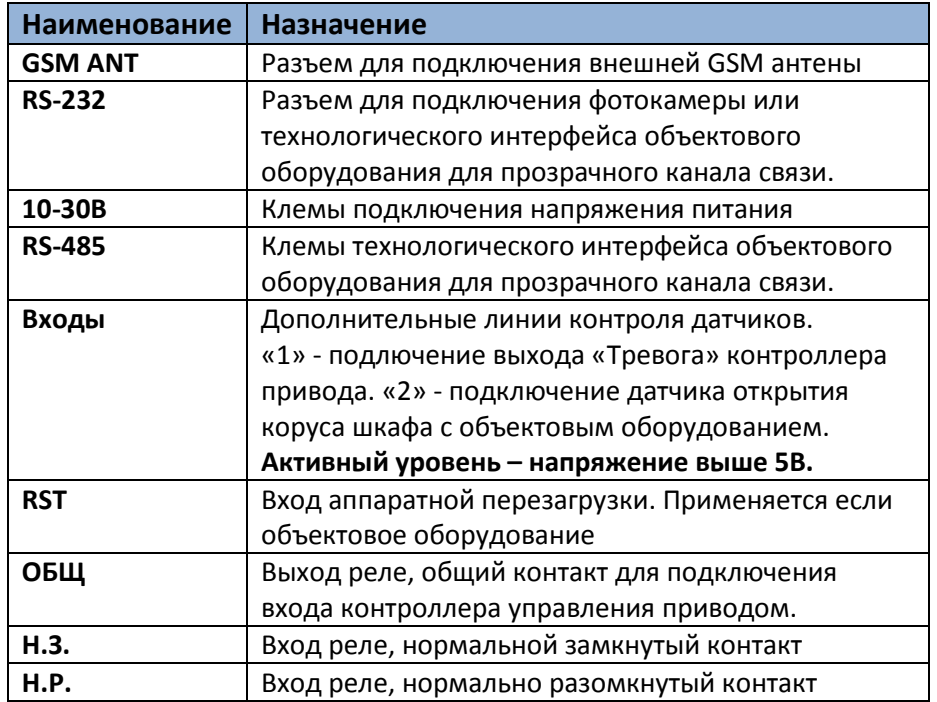

В зависимости от типа контроллера привода и наличия у него дополнительных сервисных входов и выходов, прибору можно подключить датчики аварий, открытия щкафа управления и прочие выходы, позволяющие удаленно уведомлять Администратора о наступлении нештатной ситуации в работе объектового оборудования при помощи SMS.

Разъем для установки SIM карты находится под лицевой панелью. Для снятия данной панели используется любой острый предмет, которым необходимо зацепить ее через специальные пазы, расположенные по бокам.

В прибор можно установить SIM карту типоразмера NANO SIM. SIM карта устанавливается контактами вниз, срезом в верх как показано на картинке.

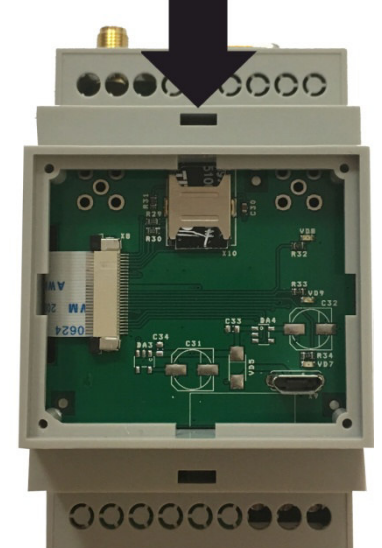

**Нано-SIM** 

Для кабельного подключения к персональному компьютеру используется USB интерфейс, имеющий разъем Micro USB. Кабель USB в комплекте не поставляется.

Опция «Использовать облачный сервис» включена по умолчанию, поэтому после установки SIM карты и подачи питания прибор автоматически подключится к облаку, поэтому использовать кабельное USB соединение не обязательно. На SIM карте должна быть включена услуга GPRS интернет.

Для подключения исполнительных устройств и механизмов используйте контакты Реле «ОБЩ», «Н.З.» и «Н.Р». В зависимости от типа активного сигнала исп. устройства применяются разные схемы подключения:

1. **Активный уровень высокий (+питания).** Соедините контакт реле «ОБЩ» с клемой «+» 10-30В. Конакт реле Н.Р. соедините со входом управления исполнительного устройсва. Если Ключ GSM «Домовой IP» и исполнительное устройство имеют разные источники питания, дополнительно соедините минусовые (земля) контакты.

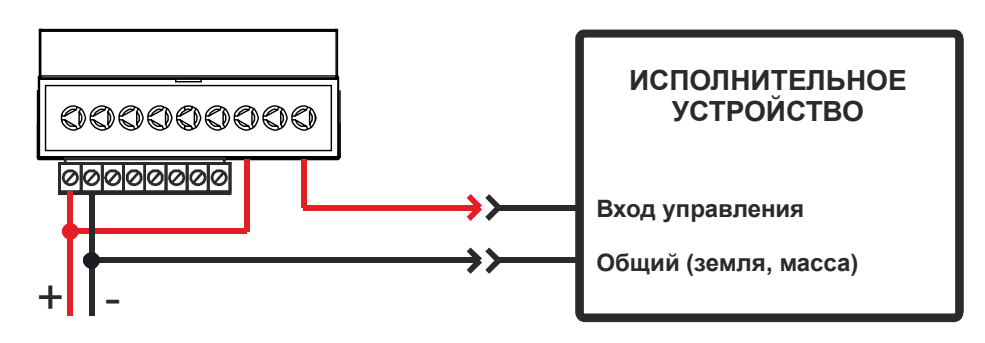

2. **Активный уровень низкий (земля).** Соедините контакт реле «ОБЩ» со входом управления исполнительным устройством. Контакт реле «Н.Р.» с клеммой «-» (минус). Контакт реле «Н.З.» с клеммой «+» 10-30В. Если вход исполнительного устройства не защищен от «дребезга контактов» или не имеет встроенного подтягивающего резистора, рекомендуется устновить внешний резистор 1кОм.

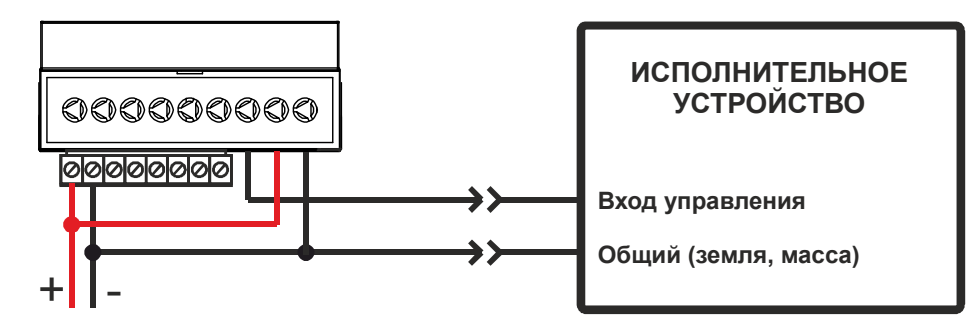

На лицевой части корпуса расположены 3 индикатора, которые позволяют определить его текущее состояние. Ниже приведена таблица истинности работы индикации.

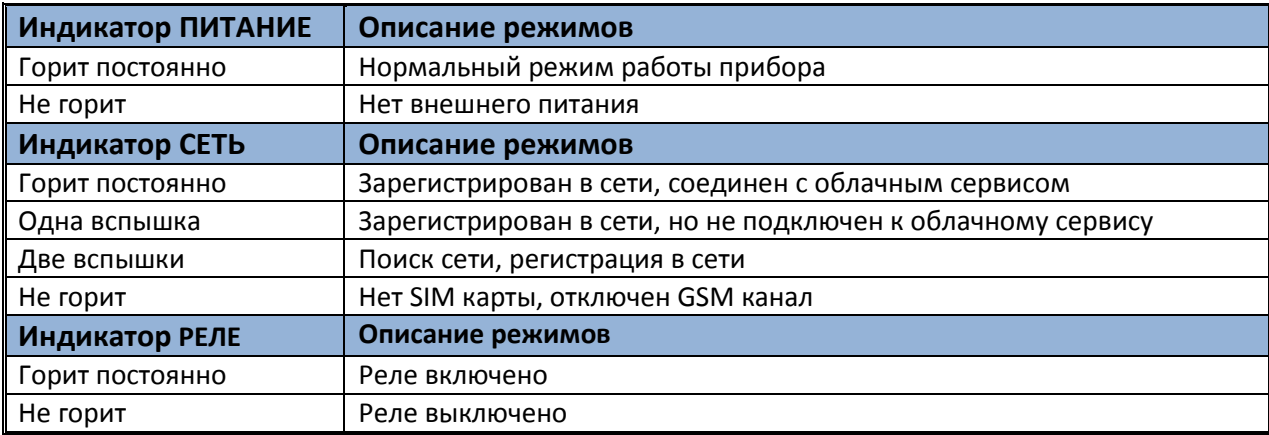

# **4.2 ПОДКЛЮЧЕНИЕ КЛЮЧ GSM «ДОМОВОЙ IP» SLIM**

Исполнение SLIM очень удобно для монтажа, т.к. имеет встроенный кабель и все провода подключаются напрямую на контроллер исполнительного устройства. Внешний вид изделия изображен на рисунке ниже. Корпус прибора выполнен из АБС пластика. Разъем USB и слот для установки SIM карты расположены внутри корпуса. Расположение контактов смотрите на плате, их назначение ниже.

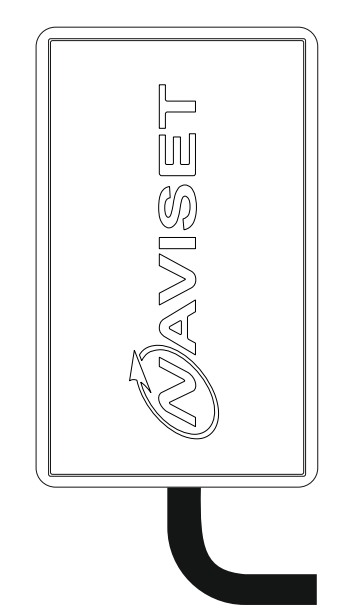

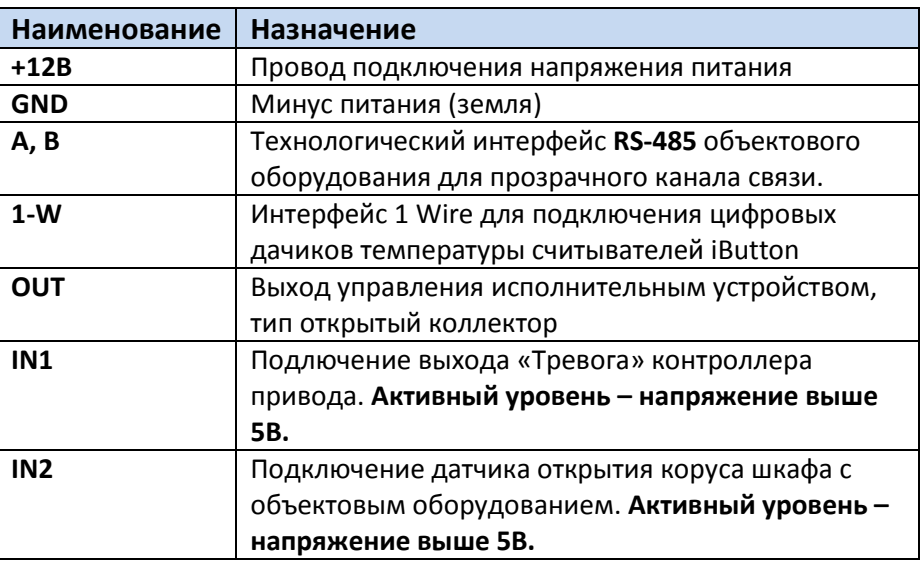

# **ВНИМАНИЕ!!!**

Транзисторный выход модификации ДОМОВОЙ IP SLIM не имеет гальванической развязки в отличии от версии ДОМОВОЙ IP DIN. Поэтому при подключении прибора имеется ряд ограничений:

1. НЕ ДОПУСКАЕТСЯ подключение устройства к источнику переменного напряжения, можно использовать только постоянное напряжение в диапазоне 7,5 - 45В. В этом случае дополнительно

Нано-SIM

потребуется установить AC-DC преобразователь с ~220/12В или ~24/12В. В некоторых модификациях контроллера привода имеется выход для питания внешних устройств (контроллеры брелков и прочее). Данный выход можно использовать и для питания ДОМОВОЙ IP SLIM.

2. НЕ ДОПУСКАЕТСЯ превышение токовой нагрузки выходного транзистора более 1 Ампера.

3. НЕ ДОПУСКАЕТСЯ превышение холостого напряжения на выходе более напряжения питания.

4. НЕ ДОПУСКАЕТСЯ подключение выхода к ПЛЮСУ питания без использования нагрузки.

5. НЕ ДОПУСКАЕТСЯ подача напряжения на входы 1 и 2 выше напряжения питания.

6. НЕ ДОПУСКАЕТСЯ подавать какой либо потенциал на неподключенные контакты А, В, 1-wire. Если сервисный режим использовать не планируется, рекомендуется обрезать неиспользуемые проводники, что бы избежать случайного замыкания на + питания и прочее.

В зависимости от типа контроллера привода и наличия у него дополнительных сервисных входов и выходов, прибору можно подключить датчики аварий, открытия щкафа управления и прочие выходы, позволяющие удаленно уведомлять Администратора о наступлении нештатной ситуации в работе объектового оборудования при помощи SMS.

Разъем для установки SIM карты находится внутри корпуса прибора. Для снятия верхней крышки нажмите на боковые стороны и разделите корпус на 2 части. В прибор можно установить SIM карту типоразмера NANO SIM. SIM карта устанавливается контактами вниз, срезом в верх как показано на картинке.

Для кабельного подключения к персональному компьютеру используется USB интерфейс, имеющий разъем Micro USB. Кабель USB в комплекте не поставляется. Опция «Использовать облачный сервис» включена по умолчанию, поэтому после установки SIM карты и подачи питания прибор автоматически подключится к облаку, поэтому использовать кабельное USB соединение не обязательно. На SIM карте должна быть включена услуга GPRS интернет.

Для подключения исполнительных устройств и механизмов используйте Выход «OUT». В зависимости от типа активного сигнала исп. устройства применяются разные схемы подключения:

**1. Активный уровень низкий (земля).** Соедините провод «GND» с клемой «-» (минус), провод «+12В» с клемой +12/24В (клема подключения питания исполнительного устройства). Подключите дополнительный «Подтягивающий» резистор 1…10кОм между клеммой «+12B» и Входом управления. Установка данного резистора не требуется, если он установлен в исполнительном устройстве.

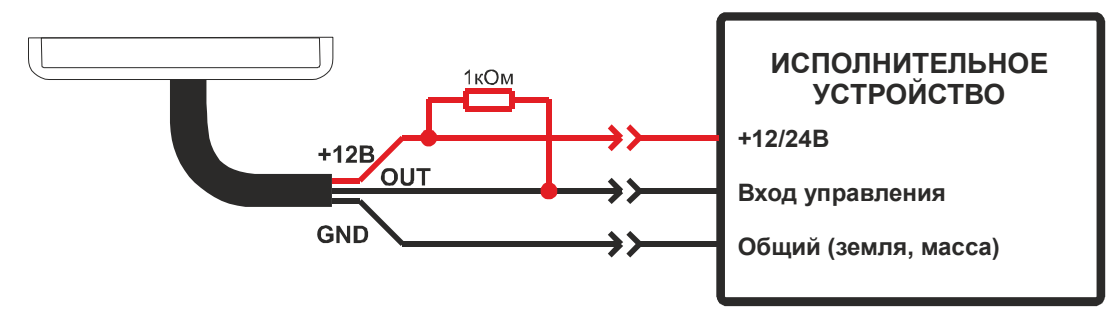

**2. Активный уровень высокий (+питания).** Соедините провод «GND» с клемой «-» (минус), провод «+12В» с клемой +12/24В (клема подключения питания исполнительного устройства). Подключите через группу нормально разомкнутых контактов реле провод «+12В» и Вход управления. Выход «OUT» и провод «+12В» подключите к катушке управления реле.

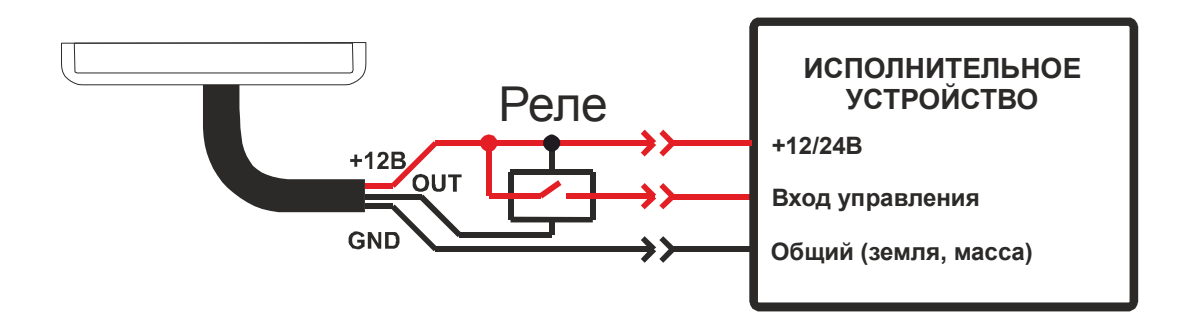

На плате устройства расположены 2 индикатора, которые позволяют определить его текущее состояние. Ниже приведена таблица истинности работы индикации.

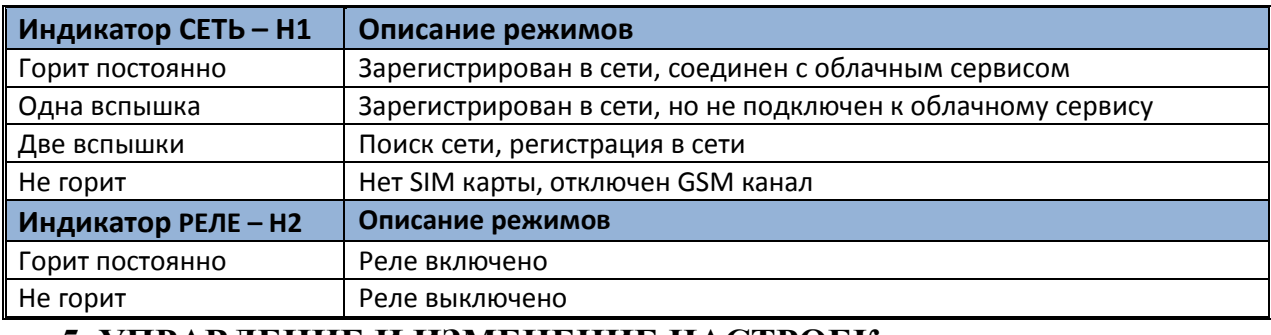

### 5. УПРАВЛЕНИЕ И ИЗМЕНЕНИЕ НАСТРОЕК

## 5.1 С ПОМОЩЬЮ SMS КОМАНД

Для управления и изменения настроек с помощью SMS используется специализированный набор команд. Данные команды можно отправить только с номера телефона, имеющего права админастратора.

Общий формат команд следующий:

#<команда>\_<пароль>[,<параметр1>[,<параметр2>[,<...>[,<параметрN>]]]

'<>' - символьное поле

'\_' - пробел

'[]' - не обязательный параметр, наличие которого зависит от типа команды.

Команда вводится в «нижнем» регистре.

Общая длина команды не должна превышать 1024 байта при передачи по сети gprs, 2048, байт при передачи по USB, а по СМС ограничена 140 символами.

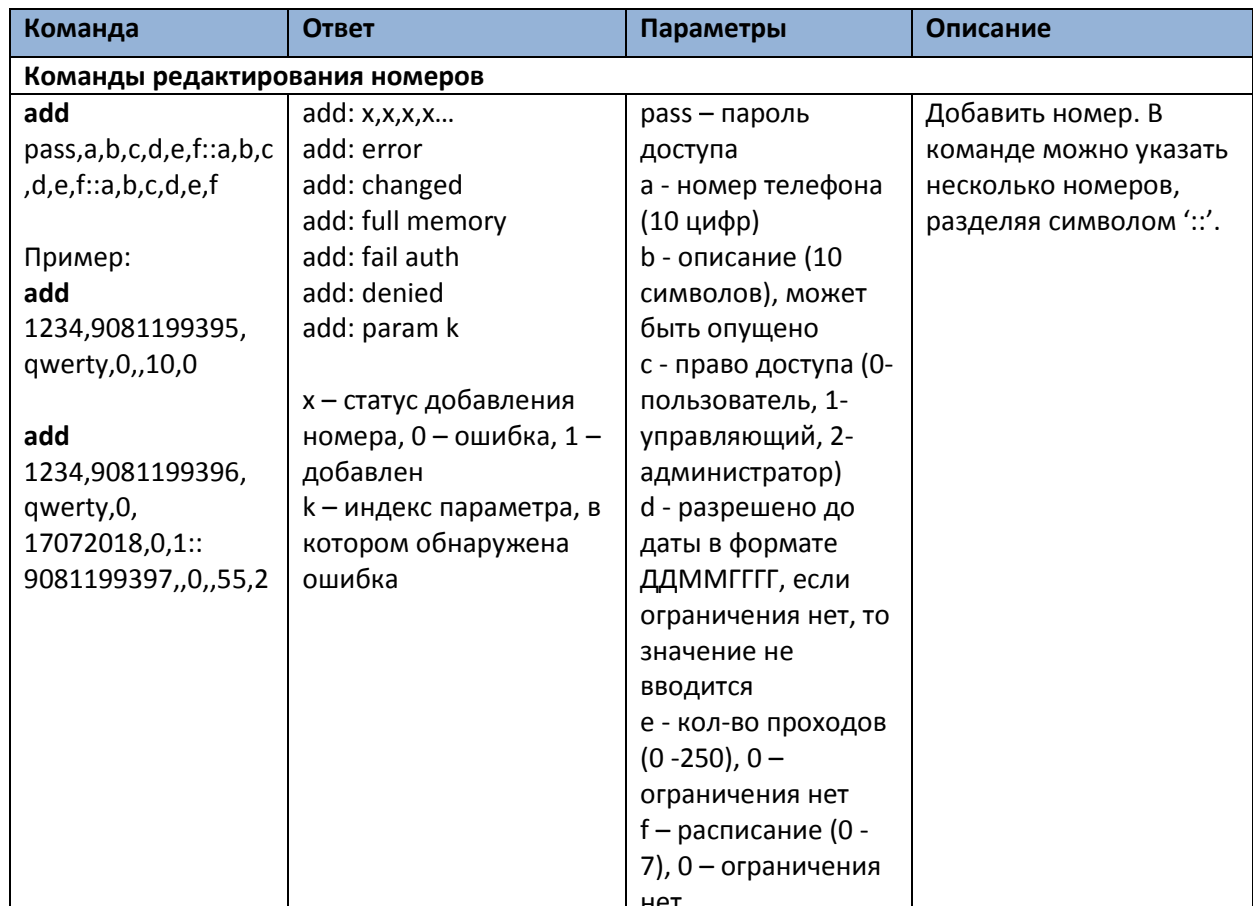

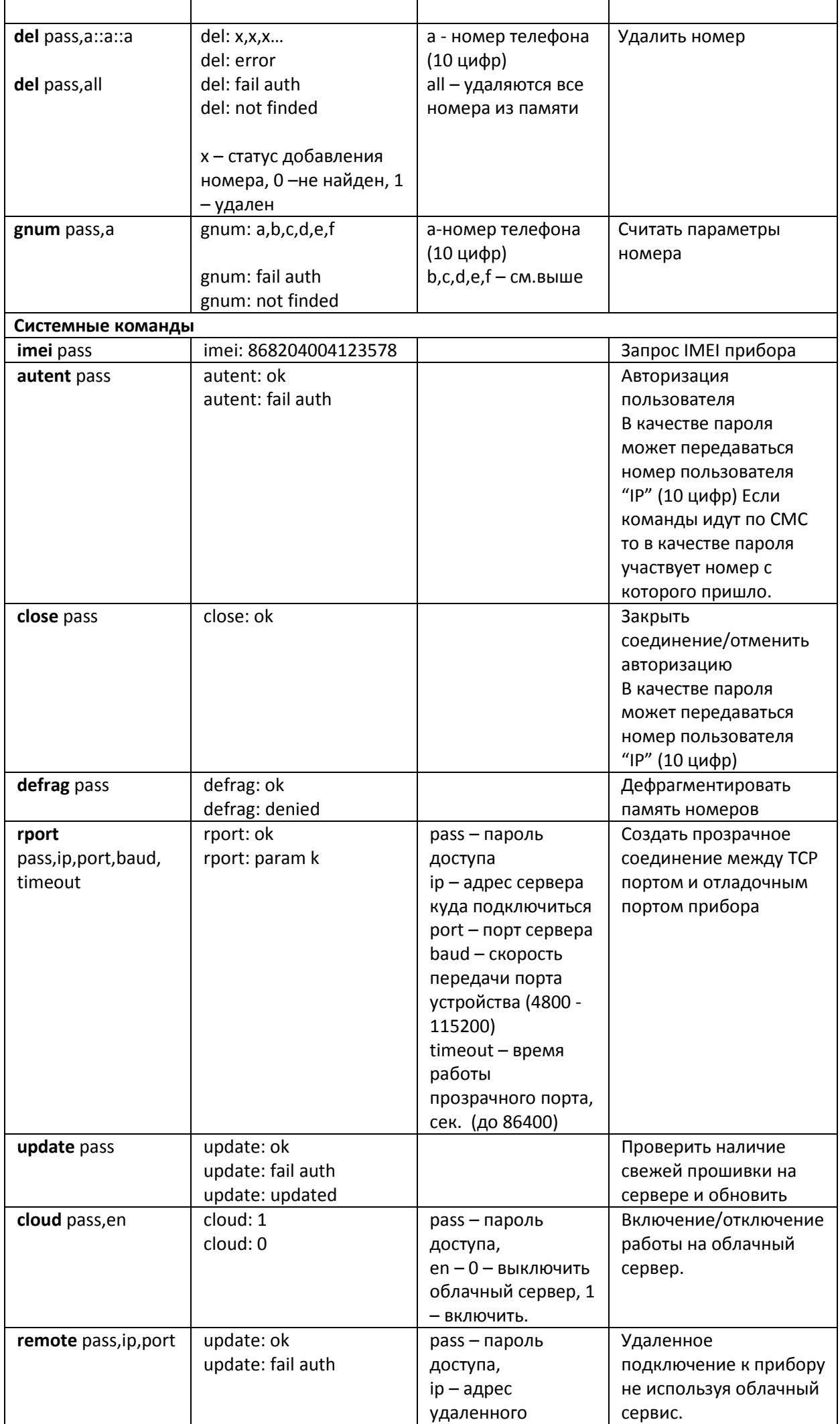

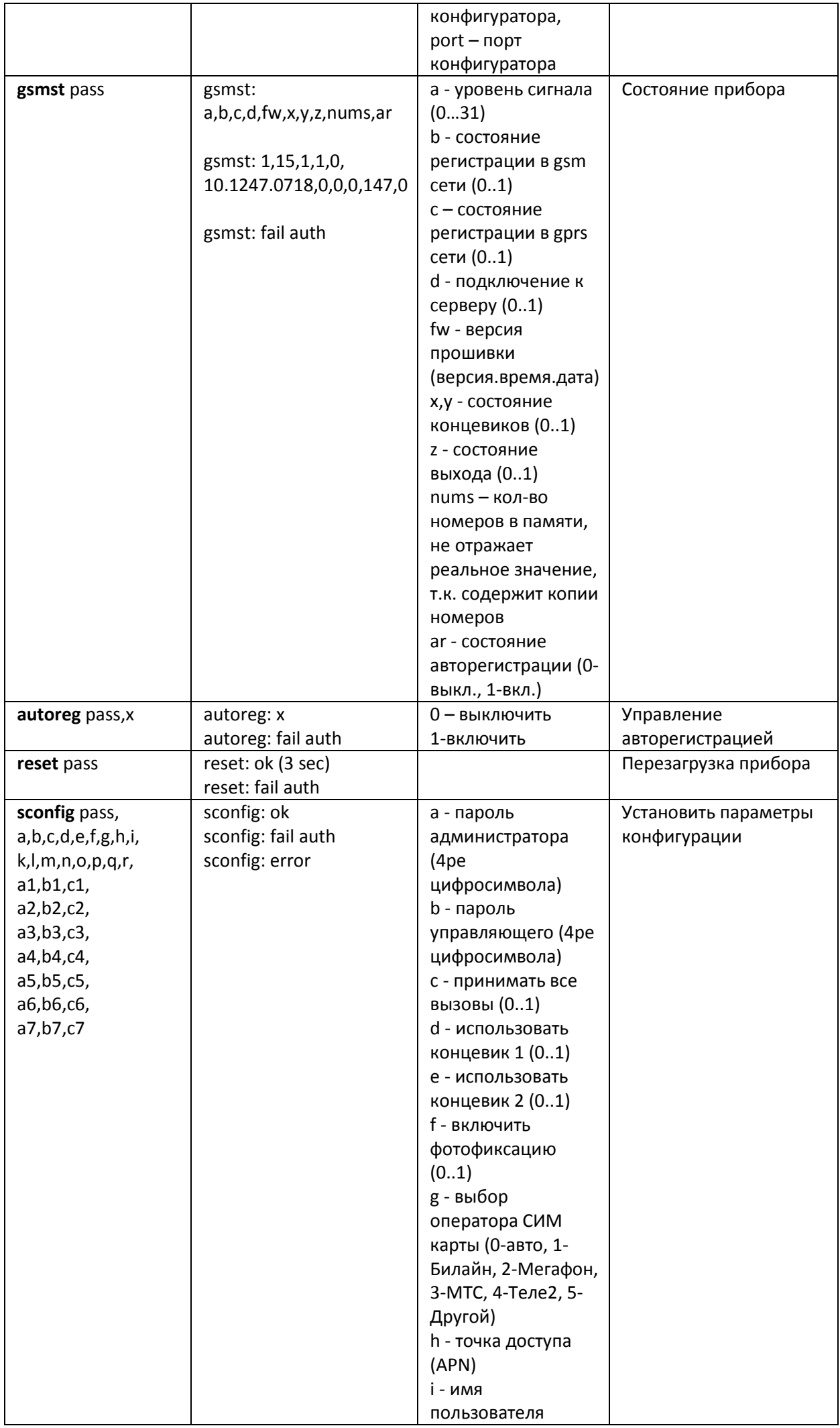

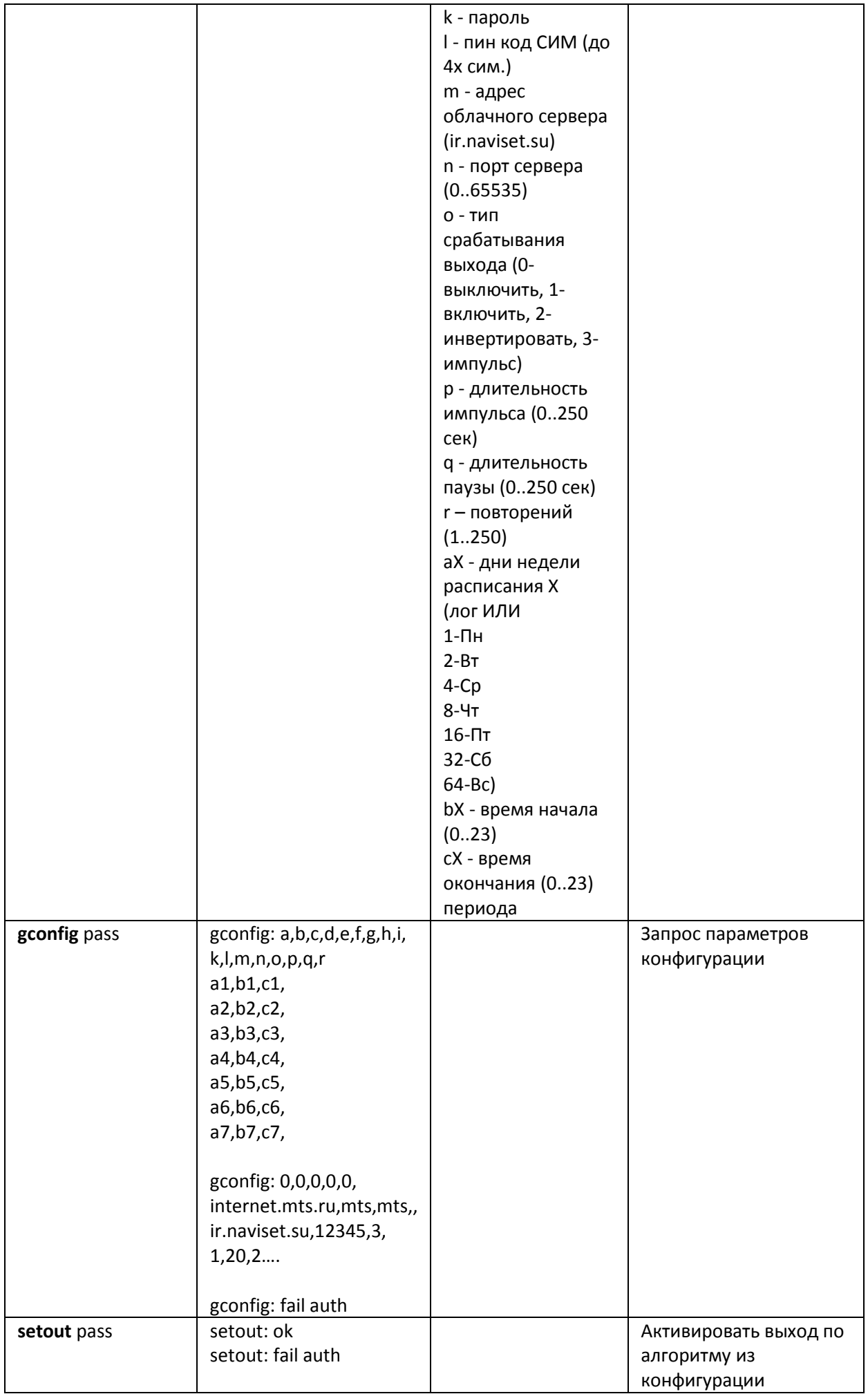

**Заводское значение пароля 4321. Дополнительные функции настраиваются только через программу конфигуратор по средствам прямого подключения или удаленно через GPRS.** 

# **5.2. УПРАВЛЕНИЕ И ИЗМЕНЕНИЕ НАСТРОЕК С ПОМОЩЬЮ ПРОГРАММЫ - КОНФИГУРАТОРА**

#### **Программа конфигуратор предназначена для выполнения функций:**

- 1. Диагностика и отображение текущего статуса прибора с возможностью просмотра текущего состояния всех входов, выходов и управление выходом.
- 2. Добавление / удаление пользователей, изменения параметров конфигурации прибора и настройка расписаний.
- 3. Просмотр журнала событий, загрузка данных их облака.
- 4. Обновление программного обеспечения

Программа Конфигуратор работает в двух режимах:

- 1. Локальный прямое кабельное подключение ключа GSM Домовой IP к персональному компьютеру. Возможность использовать все функции программы за исключением просмотра журнала событий. Журнал событий хранится в облаке.
- 2. Через облачный сервис подключение через интернет. В приборе должна быть включена опция «Использовать облачный сервис», ПК должен иметь доступ к сети интернет. Возможность использовать все функции программы и просмотр журнала событий.

Для использования программы «Конфигуратор» скачайте архив «Документация и программное обеспечение» с сайта www.gsmgate.ru в разделе **«Поддержка»**. Установите и запустите программу.

Для подключения к прибору необходимо знать его уникальный идентификатор. Им является серийный номер, состоящий из 15 цифр. При локальном подключении идентификатор вводится автоматически. Для подключения через облачный сервис вводится в ручную или выбирается из списка ранее введенных. **Пароль админастратора по умолчанию «4321».** Рекомендуется сменить при первом подключении к устройству.

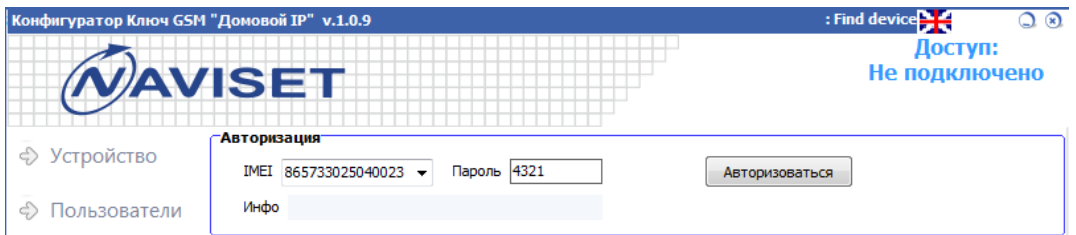

После успешной авторизации будет отображена панель «Устройство» с описанием текущего состояния сети, соединений, входов и выхода.

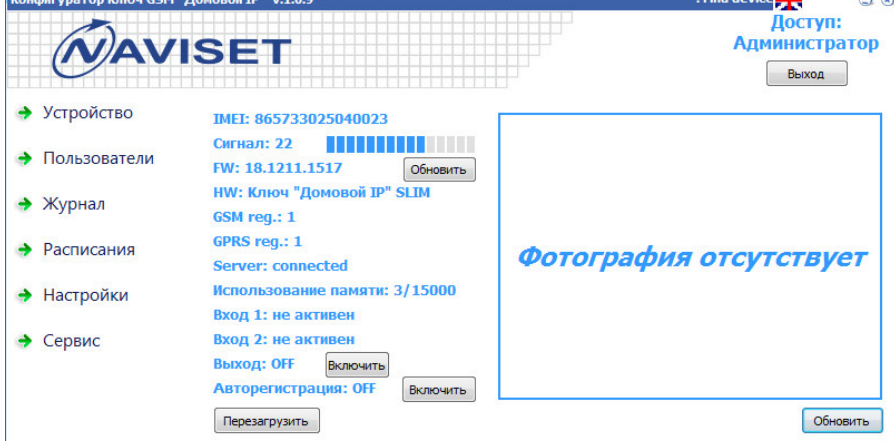

Из данной панели можно осуществлять ручное управление выходом для тестирования работоспособности GSM ключа и подключенных к нему исполнительных устройств.

**АВТОРЕГИСТРАЦИЯ** – при включении данной функции все звонящие номера будут добавляться в память прибора. Рекомендуется использовать данный режим только для первоначального ввода пользователей. В этом режиме нет возможности задать имя пользователя и внести его дополнительные настройки. Обычно на первоначальное добавление требуется 2-3 дня. Незабудьте своевременно отключить Авторигистрацию.

Для редактирования списка допущенных к управлению телефонных номеров, откройте в программе Конфигуратор вкладку «Пользователи»

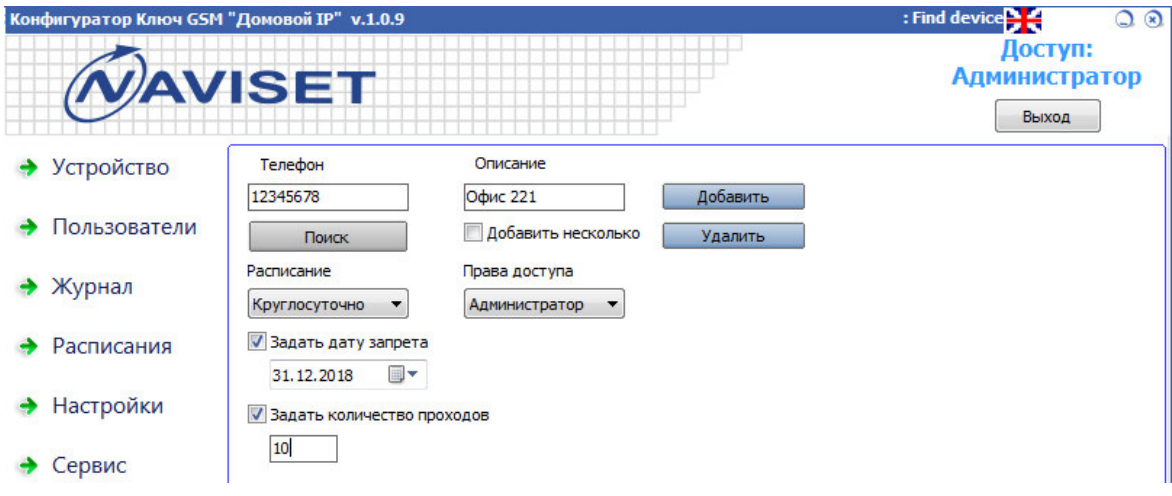

Для добавления или удаления пользователя введите его телефон (10 последних цифр номера) в поле «Телфон» и нажмите кнопку добавить или удалить соответсвенно. При добавлении нескольких номеров используется опция «Добавить несколько», после этого в поле телефон вводится список телефонов. Каждый номер вводится с новой строки.

Каждому пользователю можно задать один из трех уровеней доступа:

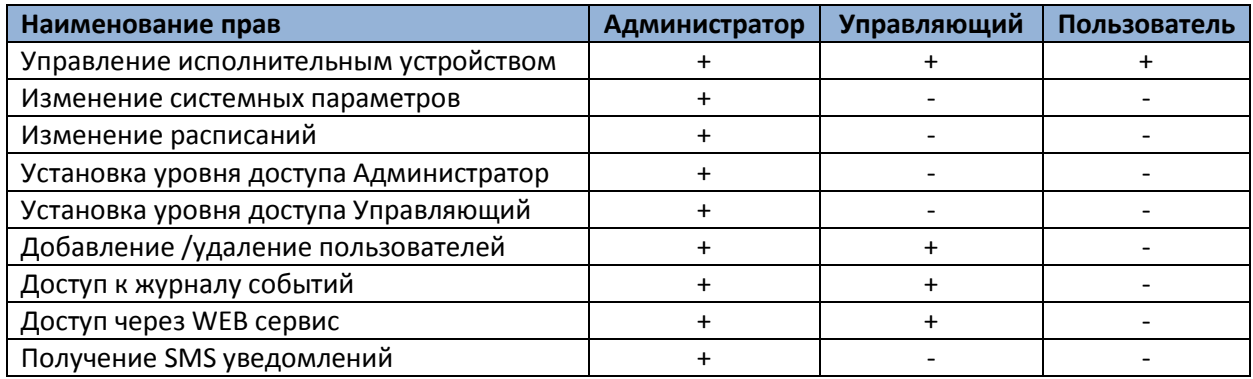

**РАСПИСАНИЕ** – выбор заранее настроенного шаблона расписания. Настираивается на вкладке **«Расписания»** и позволяет определить дни недели и разрешенный временной интервал для обращения к устройству.

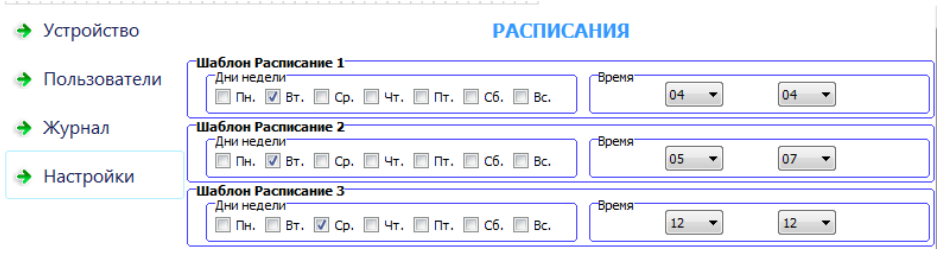

**ДАТА ЗАПРЕТА** – используется для временного разрешения доступа конкретному пользователю. Настройка может быть совмещена с опцией Расписание и Количество проходов.

**КОЛИЧЕСТВО ПРОХОДОВ** – задается количество обращений к модулю для конкретного пользователя, используется для временного разрешения доступа. Настройка может быть совмещена с опцией Расписание и Дата запрета.

**Кнопка «ДОБАВИТЬ»** - Добавляет номер/номера пользователей и его уникальные настройки в память прибора.

**Кнопка «УДАЛИТЬ»** - Устанавливает пометку на удаление номера/номеров в памяти прибора. Окончательно удалить номер можно запустив функцию дефрагментации в разделе **СЕРВИС**

При изменении настроек существующего пользователя, в память прибора добавляется новая запись. Поэтому, если вы часто меняете настройки пользователей, рекомендуется 1 раз в год производить Дефрагментацию памяти GSM ключа. Во время дефрагментации прибор не будет реагировать на вхоядящие вызовы.

Функции экспорт и импорт служат для переноса или хранения номерной базы. Не рекомендуется исользовать при обращении к устройству через облако в виду медленной работы GPRS сети и большого объема трафика. Архив на 15000 номеров занимает 16мб.

**Кнопка «ЗАГРУЗИТЬ НОМЕРА»** - считывает с прибора всю базу пользователей в таблицу. В дальнейшем Администратор может экспортировать весь список в файл для редактирования или переноса на другой прибра, либо произвести удаление части номеров прямо в таблице и сохранить резуальтат обратно в память прибора.

**Кнопка «ВЫГРУЗИТЬ НОМЕРА»** - Сохраняет все записи из таблицы в память прибора. Перед этим память прибора форматируется и откат действия невозможен.

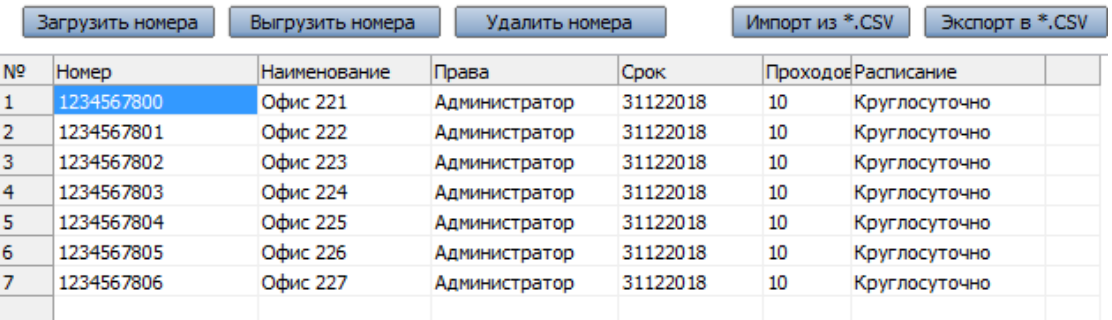

**Кнопка «УДАЛИТЬНОМЕРА»** - форматирует память номеров прибора.

Все действия пользователей регистрируются в журнале событий и доступны для просмотра через вкладку «Журнал».

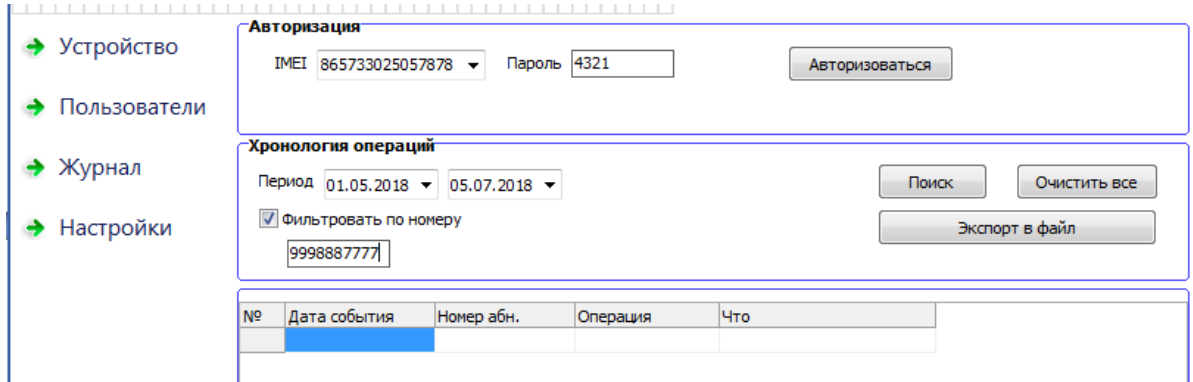

Для вывода журнала выберите интересующий период и при необходимости укажите номер пользователя, если требуется отобразить статистику по конкретному номеру. Все данные можно сохранить в файл для дальнейшего вывода на принтер.

Вкладка «Настройки». В этом разделе задаются основные параметры прибора и алгоритм работы выхода.

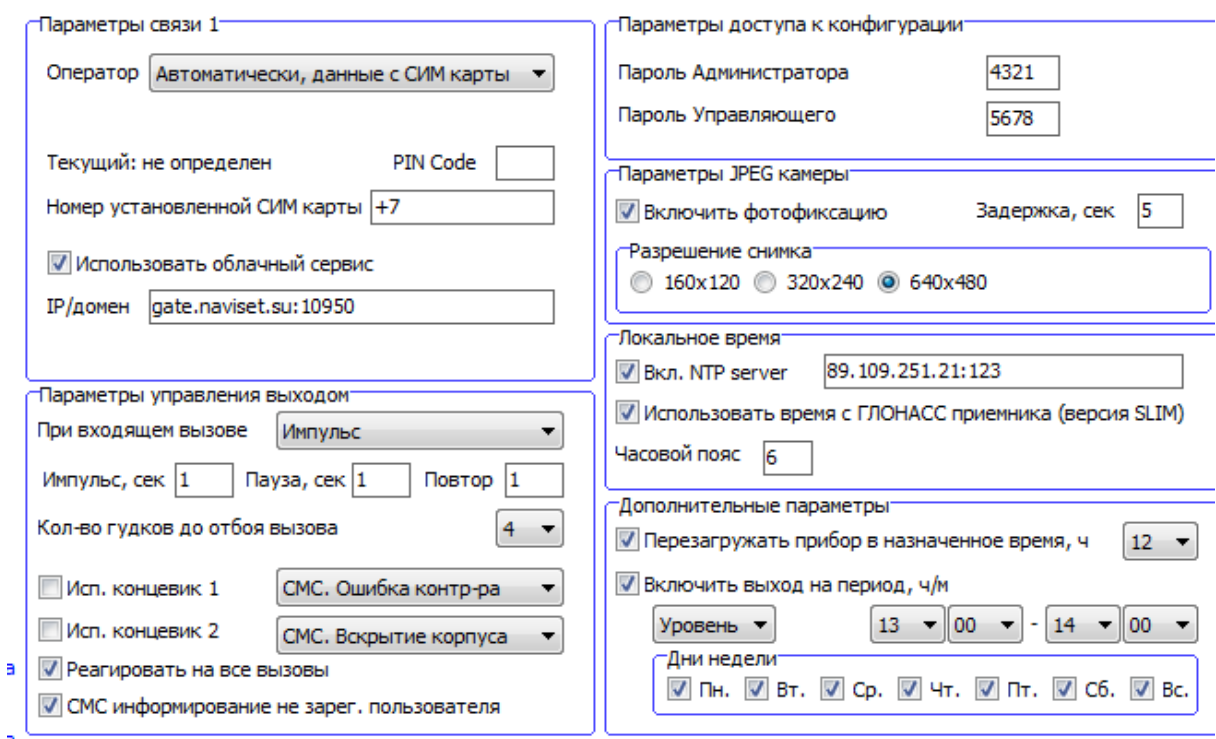

При первом подключении необходимо задать пароль Администратора и Управляющего. Пароли должны отличаться друг от друга, т.к. именно паролем задается разграничение прав доступа к GSM ключу.

Если настройки оператора связи, SIM карта которого установлена в прибор, автоматически не считались с SIM карты, выберите оператора из списка в ручную или выберите пункт «Другой» и задайте APN в ручную. Имя пользователя и пароль, если есть, указываются через запятую.

**ОБЛАЧНЫЙ СЕРВИС** – при включении опции прибор будет автоматически подключаться к облаку, выгружать журнал звонков и будет доступен для управления через интернет с помощью программы конфгуратор или мобильного приложения GSMGATE.

**ПАРАМЕТРЫ УПРАВЛЕНИЯ ВЫХОДОМ** имеют два варианта настройки:

- 1. Инвертирование при каждом входящем звонке состояние выхода будет изменено на противоположное.
- 2. Серия импульсов задается время (в секундах) активного состояния выхода, время паузы и количество повторений.

**КОНЦЕВИК 1 и КОНЦЕВИК 2** – установите данную опцию если необходимо получать SMS уведомления от датчка ошибки/заклинивания исполнительного устройства и датчика открытия шкафа управления. Дополнительно по сигналу от данных входов можно инициировать снимок фотокамерой. Например делать снимок в момент срабатывания ИК датчика расположения машины в створе ворот.

**РЕАГИРОВАТЬ НА ВСЕ ВЫЗОВЫ** – GSM ключ будет включать реле на все входящие вызовы в независимости от того, допущены они к управлению или нет.

**ВКЛЮЧИТЬ ФОТОФИКСАЦИЮ** – доступна только для модели «ДОМОВОЙ IP» DIN. Данная опция позволяет производить фотофиксацию действий пользователя после поступления входящего вызова. Фотокадр производится через время, указанное в параметре «Задержка», после поступления управляющего сигнала на исполнительное устройство и выгружается в облако, если включена опция ОБЛАЧНЫЙ СЕРВИС. Проверить работу фотокамеры можно на вкладке «Устройство», нажав кнопку «Обновить».

**ЛОКАЛЬНОЕ ВРЕМЯ** – время для ведения журнала событий. Источником времени обычно служит время сети GSM, но в ряде случаев сеть не выдает время. В этом случае источником времени может служить ГЛОНАСС приемник (только в версии SLIM) или NTP сервер. Оба источника времени работают в формате UTC+0, поэтому для каждого часового пояса необходимо задать часовой пояс (смещение по времени). Например для Москвы часовой пояс «3».

**ПЕРЕЗАГРУЖАТЬ ПРИБОР В НАЗНАЧЕННОЕ ВРЕМЯ** – задается конкретный час программной перезагрузки прибора. Осуществлять перезагрузку рекомендуется в наименее загруженные часы.

**ВКЛЮЧИТЬ ВХОД НА ПЕРИОД** – Функция разблокировки ворот на определенное время. Задается интервал времени и дни недели в которые выход прибора будет переводиться в активное состояние. И по завершению этого интервала в пассиное.

### **6.ИНФОРМАЦИЯ О ПРОИЗВОДИТЕЛЕ и ГАРАНТИЯ**

Производителем устройств под торговой маркой NAVISET является компания ООО ОКБ «Нависет», г.Омск.

### **Адрес сервисного центра:**

ООО ОКБ «Нависет»

644020, г.Омск, ул.9-я Ленинская, д.3

+7 (3812) 45-33-25

info@naviset.su

#### **Техническая поддержка:**

support@naviset.su

**Отдел продаж:** 

mail@naviset.su

Срок гарантийного обслуживания составляет 12 месяцев с даты продажи изделия, которая указывается продавцом в паспорте. Без печати продавца или даты продажи производитель в праве отказать в гарантийном обслуживании или исчислять гарантийный срок с даты отгрузки со своего склада.

Бренд **NAVISET** является собственностью компании ООО ОКБ «НАВИСЕТ» и не может быть использован третьим лицом без согласия на то правообладателя.